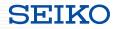

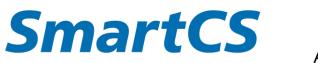

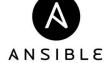

# SmartCS x Ansible Linking

Explanatory material

Copyright (C) SEIKO SOLUTIONS INC. All Rights Reserved.

SEIKO

This material explains about SmartCS modules for Ansible and the linking with network device vendor modules, which creates a link between the SmartCS console server and Ansible.

♦ Content

- Overview of SmartCS
- How to link SmartCS and Ansible
  - SmartCS modules for Ansible
  - Linking with network device vendor modules
- Related material

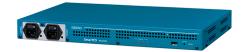

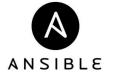

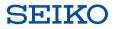

# Role of SmartCS

- What is a console port?
- About the role of SmartCS

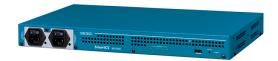

# Role of SmartCS

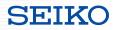

■ Role of the console port

An interface for operation using serial communications rather than

IP communications

### • Initial settings

IP setting, user creation, SSH activation, and other initial settings

### • Operation in an emergency

Last access method when you are unable to access the device by IP due to the impact of a LAN port failure, network failure, etc.

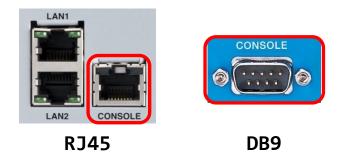

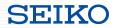

### ■ Role of SmartCS

Device which aggregates the console ports and enables remote access

#### • Remote access

Enables remote access to a device which cannot be accessed by IP

# • Expanding the scope of operation Work which is difficult to carry out remotely can be safely executed. ACL, routing and other setting changes, and firmware updates, etc.

#### **Operation Center**

### Data center in a remote location

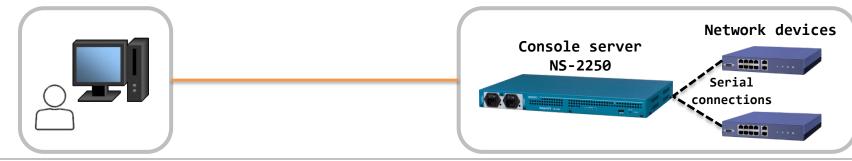

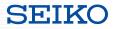

# Linking SmartCS and Ansible

- Required environment
- What you can do with linking
- Linking method
  - SmartCS modules for Ansible
  - Linking with network device vendor modules

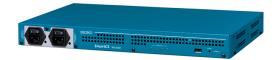

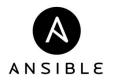

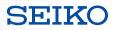

### ■ Required environment

### Configuration

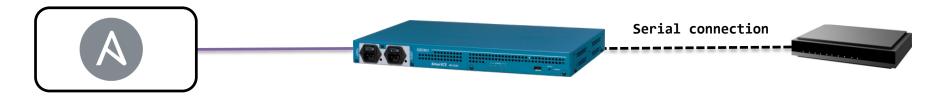

Control node • Host OS in which Ansible

is installed

### Ansible

#### "SmartCS modules for Ansible"

#### **SmartCS**

- NS-2250 series
  - NS-2250-16/16D
  - NS-2250-32/32D
  - NS-2250-48/48D

#### Network devices

\*Device which can be connected with the NS-2250

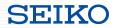

### ■ Provision of "SmartCS Modules for Ansible"

(1) Available to download and install from the Ansible Galaxy site. <u>https://galaxy.ansible.com/seiko/smartcs</u>

|                   | sible Network Collection for Seiko SmartCS devices                                                                                                    |                                                                                                    |
|-------------------|----------------------------------------------------------------------------------------------------|----------------------------------------------------------------------------------------------------|
| Details Read      | Me Content                                                                                                    |                                                                                                    |
| 🕄 Info            |                                                                                                    | 📀 Content Score                                                                                     |
| Info Installation | \$ ansible-galaxy collection install seiko.smartcs<br>NOTE: Installing collections with ansible-galaxy is only supported in<br>ansible 2.9+<br>Download tarball | Community Score No Surv 0 / 5 G<br>Based on 0 surveys. Show Detail<br>Tell us about this collection |
| -                 | NOTE: Installing collections with ansible-galaxy is only supported in ansible 2.9+                                                                              | Community Score No Surv 0 / 5<br>Based on 0 surveys. Show Detail                                    |

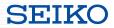

### ■ Provision of "SmartCS Modules for Ansible"

(2) Available to download and install from the Ansible Automation Hub. https://www.ansible.com/products/automation-hub

| Partners > seiko > smartcs                                                                          |                                                                                                    |               |            |  |   |           |         |               |       |
|----------------------------------------------------------------------------------------------------|----------------------------------------------------------------------------------------------------|---------------|------------|--|---|-----------|---------|---------------|-------|
|                                                                                                    | s                                                                                                    |               |            |  |   |           |         | v1            | .4.0▼ |
| Details Doc                                                                                         | cumentation                                                                                                    | Contents      | Import log |  | Ľ | Docs site | Website | Issue tracker | Repo  |
| Info<br>Ansible Network Collection for Seiko SmartCS devices<br>networking seiko smartcs<br>License |                                                                                                    |               |            |  |   |           |         |               |       |
| Installation                                                                                        | ation ansible-galaxy collection install seiko.smartcs Installing collections with ansible-galaxy is only supported in ansible 2.9+ |               |            |  |   |           |         |               |       |
| Install Version                                                                                     |                                                                                                    | d 2 months ag | o (latest) |  |   |           |         |               | •     |

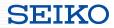

### ■ Provision of "SmartCS Modules for Ansible"

(3) Available from the SEIKO Solutions web site.

Please apply from the following URL.

https://www.seiko-sol.co.jp/products/console-server/console-server\_download/

■ Provided content

| Item                        | Description                     |
|-----------------------------|---------------------------------|
| NS-2250 system              | Latest NS-2250 firmware         |
| SmartCS modules for Ansible | SmartCS modules for Ansible     |
|                             | NS-2250 Release Notes           |
|                             | NS-2250 Instruction Manual      |
| Documentation               | NS-2250 Command Reference       |
|                             | NS-2250 Ansible Operation Guide |
|                             | NS-2250 Upgrade Manual          |

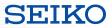

### ■ "SmartCS Modules for Ansible" operating environment

#### <v1.0 - v1.2> Provided as our original package.

| SmartCS modules for Ansible |                | Control node envir        | onment                          | Managed nodes environment<br>SmartCS system software ver. |                |
|-----------------------------|----------------|---------------------------|---------------------------------|-----------------------------------------------------------|----------------|
| Release                     | version        | ansible<br>(ansible-base) | Python                          | NS-2250 series                                            | NS-2240 series |
| 2019.4                      | v1.0           | 2.7.7                     | 2.7 and above/                  | V2.0 and above                                            |                |
| 2019.10<br>2021.1           | v1.1<br>v1.1.1 | 2.8.4                     | 2.7 and above/<br>3.6 and above | Not suppor<br>V2.1 and above                              | Not supported  |
| 2021.1                      | v1.2           | 2.9.15                    | 3.6.8                           |                                                           |                |

\*The NS-2250 software and the Ansible modules run in the combination which supports each version.

# "SmartCS Modules for Ansible" operating environment

<v1.3.0 $\sim$ > Supports the Ansible Collections mechanism.

| SmartCS modules for Ansible |         | Control node environment                                                                                         | Managed nodes environment<br>SmartCS system software ver. |                |
|-----------------------------|---------|----------------------------------------------------------------------------------------------------|-----------------------------------------------------------|----------------|
| Release                     | Version | ansible                                                                                                    | NS-2250 series                                            | NS-2240 series |
| 2021.4                      | v1.3.0  | 2.10.×<br>(>=2.10, < 2.11)                                                                                       |                                                           |                |
| 2021.7                      | v1.4.0  | <pre>ansible 2.9.22 and above<br/>ansible-base 2.10.x<br/>ansible-core 2.11.x<br/>(&gt;=2.9.22, &lt; 2.12)</pre> | V2.1 and above                                            | Not supported  |
| 2021.9                      | v1.4.1  | ansible 2.9.10 and above<br>ansible-base 2.10.x<br>ansible-core 2.11.x<br>(>=2.9.10, < 2.12)                     |                                                           |                |

\*The NS-2250 software and the Ansible modules run in the combination which supports each version.
\*Modules from v1.3.0 can be obtained from Ansible Galaxy(<u>https://galaxy.ansible.com/seiko/smartcs</u>) and
from v1.4.0 can be obtained from Ansible Automation Hub(<u>https://www.ansible.com/products/automation-hub</u>).

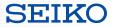

■What you can do with linking

The following functions can be used by linking SmartCS and Ansible.

| Function name              | Module                           | Description                                                                                                    |
|----------------------------|----------------------------------|----------------------------------------------------------------------------------------------------|
| CLI Command Function       | smartcs_command                  |                                                                                                    |
|                            | smartcs_config                   | Executes the SmartCS CLI commands via Ansible.                                                                                                    |
|                            | smartcs_facts                    |                                                                                                    |
|                            | <pre>smartcs_tty_command</pre>   | Sends characters to the console of the devices(network devices) connected to the SmartCS serial port. *This function uses the SmartCS tty manage function.                                                                                                 |
| Console Access<br>Function | network device<br>vendor modules | This function links with network device vendor modules and<br>sends characters to the console of the devices(network<br>devices) connected to the SmartCS serial port.<br>*This function uses the SmartCS SSH transparent connection<br>(sshxpt function). |

# What you can do with linking

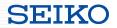

■ Scope of operation for each function

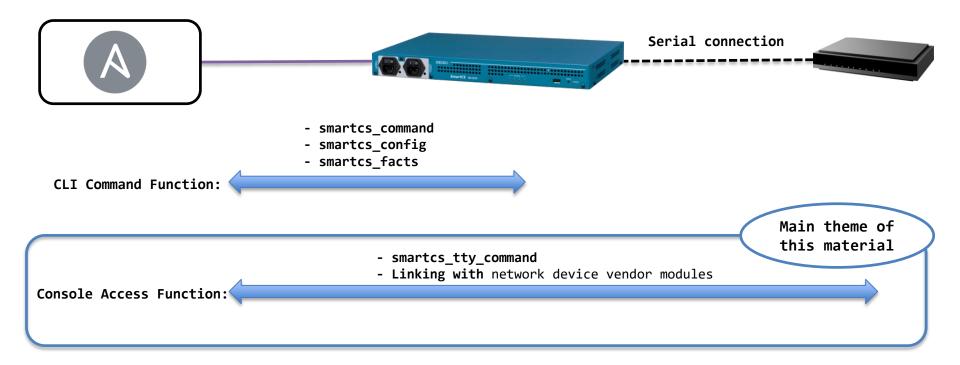

# Linking method

SEIKO

# ■ Two ways for linking with Ansible

|            | <pre>smartcs_tty_command</pre>                                                                                                    | Linking with network device vendor<br>modules                                                                                  |
|------------|----------------------------------------------------------------------------------------------------|----------------------------------------------------------------------------------------------------|
| Features   | <ul> <li>Our original module for SmartCS</li> <li>Need to define the console<br/>input/output results in Playbook<br/>like a TeraTerm macro</li> </ul>                                                                                                    | <ul> <li>Able to execute network device<br/>vendor modules via SmartCS (via<br/>console)</li> </ul>                            |
| Advantages | <ul> <li>Managed nodes without Ansible<br/>module also can be placed under<br/>automation control.</li> <li>Can be applied to works that are<br/>difficult to achieve with existing<br/>modules (reboot, verup, etc.)</li> <li>Integrates all operations into a<br/>single Playbook.</li> </ul> | <ul> <li>Existing Playbook can be reused</li> <li>*Switch just by editing "vars"</li> <li>Idempotence is guaranteed</li> </ul> |
| Cautions   | <ul> <li>No guarantee of idempotence</li> <li>Input/output information is required to create Playbook</li> </ul>                                                                                                    | <ul> <li>Only modules that support<br/>"network_cli" can be linked</li> </ul>                                                  |
|            |                                                                                                    | SINC 15                                                                                                    |

Copyright (C) SEIKO SOLUTIONS INC. All Rights Reserved.

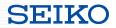

# SmartCS modules for Ansible

Module explanation

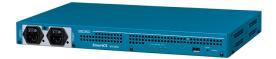

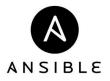

### Modules provided as "SmartCS modules for Ansible"

### [CLI Command Function]

| Module          | Description                                                                                                    |
|-----------------|----------------------------------------------------------------------------------------------------|
| smartcs_command | Executes the status display command or maintenance command to SmartCS and get<br>the execution result.<br>This module does not support the execution of setting commands.<br>Use a "smartcs_config" module when setting SmartCS. |
| smartcs_config  | Executes the setting command to SmartCS.<br>Specify commands in "lines" or "src" by those displayed by "show config running"<br>command.                                                                                         |
| smartcs_facts   | Gathers the device information from SmartCS.<br>The specifiable options are all, default, tty, and config.                                                                                                    |

#### [Console Access Function]

| Module                         | Description                                                                                                    |
|--------------------------------|----------------------------------------------------------------------------------------------------|
| <pre>smartcs_tty_command</pre> | Sends the specified characters to the console of the devices connected to the SmartCS serial ports and gets the console input/output results. |

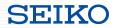

### "smartcs\_tty\_command" module policies

#### Initial status of console

The "smartcs\_tty\_command" module does not manage or control the status of the managed nodes console. Depending on the command which was last executed, the status of the managed nodes console may be in various expected statuses:

- Login prompt status
- General user shell status
- Privileged user shell status
- Shell status for configuration

Create the Playbook by considering the status of the managed nodes console.

#### Input/output results of console

The "smartcs\_tty\_command" does not automatically determine whether an error occurred in the execution result for the CLI command executed on the console of the managed nodes. If you wish to control the execution result (ok/failed) of the "ansible-playbook" command according

to the result of the CLI command executed on the console, use the following options.

- error\_recvchar\_regex option
- error\_detect\_on\_module option

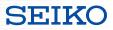

| Option name                  | Setting<br>range     | Description                                                                                                    |
|------------------------------|----------------------|----------------------------------------------------------------------------------------------------|
| tty                          | 1 to 48              | The SmartCS serial port number to send the characters to.<br>It can also be specified in a list format such as "1—10".                                                                                                    |
| <pre>cmd_timeout</pre>       | 1 to 7200            | The time to wait to receive "recvchar" after sending the characters.                                                                                                    |
| nl                           | <u>cr</u> / lf/ crlf | The line feed code sent when "NL"                                                                                                    |
|                              |                      | The list of characters to send to the specified tty. The characters are sent in order from the top of the list.<br>Line feed codes and control characters can also be sent.                                                                                          |
|                              |                      | [Option]WAIT:sec<br>An option which specifies "cmd_timeout" described above for each sent character.                                                                                                    |
| sendchar(src)                |                      | [Option]NOWAIT<br>Immediately sends the next characters without waiting for the characters specified in<br>"recvchar".                                                                                                    |
|                              |                      | [Option]NOWAIT:sec<br>Sends the next characters after the specified period of time has passed without waiting<br>for the characters specified in "recvchar".                                                                                                    |
| recvchar<br>(recvchar_regex) |                      | The list of characters (prompt, etc.) that are expected to be received after sending the<br>characters.<br>When any of the characters in the list are received, it sends the next characters.<br>The expected characters can be described with a regular expression. |

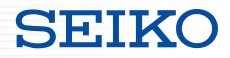

| Option name              | Setting range            | Description                                                                                                    |
|--------------------------|--------------------------|----------------------------------------------------------------------------------------------------|
| error_detect_on_sendchar | <u>cancel</u> / exec     | Specify whether to send the next characters when an error occurs after sending the characters.                                                |
| error_detect_on_module   | <u>ok</u> / failed       | Specify whether to set the "ansible-playbook" command execution result to "ok" or "failed" when an error occurs after sending the characters. |
| error_recvchar_regex     |                          | A list that describes with a regular expression the received characters that you wish to determine as an error after sending the characters.  |
| ttycmd_debug             | <u>off</u> / on / detail | Display the debug information after the process of sending and receiving the characters has ended.                                            |

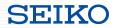

| Option name                                 | Setting<br>range | Description                                                                                                    |
|---------------------------------------------|------------------|----------------------------------------------------------------------------------------------------|
| initial_prompt                              |                  | The characters which are expected to be received after sending the "initial_prompt_check_cmd". ("Login:" etc.)                                                 |
| <pre>initial_prompt_check_cmd</pre>         |                  | Specify the command to check the status of console before sending the characters. ("NL" (Line feed), etc.)                                                     |
| <pre>initial_prompt_check_cmd_timeout</pre> | 1 to 30          | Specify the time to wait until checking the received characters after sending the "initial_prompt_check_cmd".                                                  |
| escape_cmd                                  |                  | Specify the command to send when unable to receive the "initial_prompt". ("exit" etc.)                                                                         |
| escape_cmd_timeout                          | 1 to 30          | Specify the time to wait until checking the received characters after sending the "escape_cmd".                                                                |
| escape_cmd_retry                            | 0 to 8           | Specify the number of times to retry sending the<br>"initial_prompt_check_cmd" when the "initial_prompt" cannot be<br>received after sending the "escape_cmd". |

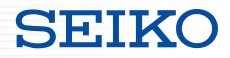

| Option name                                | Setting<br>range | Description                                                                                                    |
|--------------------------------------------|------------------|----------------------------------------------------------------------------------------------------|
| custom_response                            | boolean<br>value | Specify whether to output the sent characters (execute_command) and received characters (response) in a separate format for each command specified in the "sendchar" option in addition to "stdout" and "stdout_lines".                                                         |
| <pre>custom_response_delete_nl</pre>       | boolean<br>value | Specify whether to delete lines with only the line feed code for the "custom_response" output.                                                                                                    |
| <pre>custom_response_delete_lastline</pre> | boolean<br>value | Specify whether to delete the last line of the response for the<br>"custom_response" output.<br>Of the characters specified in the "recvchar" option, it is possible to<br>not have the received characters (primarily the network devices prompt)<br>included in the response. |

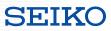

# ■ Playbook example

 name: smartcs\_tty\_command sample hosts: smartcs gather\_facts: no

#### tasks:

 name: "StartupConfig by Console" smartcs\_tty\_command:

tty: 1

nl: cr

cmd\_timeout:5
recvchar:

- "Username: "
- "Password: "
- "Catalyst3560> "
- : Omitted
- sendchar:
- \_\_NL\_\_\_
- cisco
- cisco
- enable
- : Omitted

vars:

- ansible\_command\_timeout: 30
- ansible\_connection: network\_cli
- ansible\_network\_os: smartcs
- ansible\_user: smartcs-ansible
- ansible\_password: xxxxxxx

- ■recvchar (recvchar\_regex)
- Specify multiple characters (prompt, etc.) that are expected to be received after sending the command.

- When any of the specified characters are received, the next character in "sendchar" is sent.

#### sendchar

- Set the characters to send to the specified tty.
- The characters are sent in order from the top of the list.

#### - ansible\_command\_timeout

-> Since executing the command from the console, more processing time is required than the typical module. Therefore, the timeout value should be extended. (default:10s)

- ansible\_connection
  -> Specify "network cli"
- ansible\_network\_os
  -> Specify "smartcs"
- ansible\_user , ansible\_password
   -> Specify the login information for the extusr to log into SmartCS.

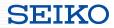

### ■ Playbook execution result

| Name                                                                                                    | Description                                                        | Trigger                                                | Туре                  |
|----------------------------------------------------------------------------------------------------|--------------------------------------------------------------------|--------------------------------------------------------|-----------------------|
| stdout                                                                                                    | Command execution result                                           |                                                        | List                  |
| <pre>stdout_lines</pre>                                                                                                    | List of command execution results separated by each sent character | When the command execution is successful               | List                  |
| <pre>stdout<br/>output example<br/>"stdout": [<br/>"show version¥n¥nSystem: System Software Ver 2.0 (Build 2019-<br/>03-25)¥n¥nBoot Status: Power on (00:01:00)¥n¥nSystem Up Time:<br/>2019/05/22 15:33:07¥n¥nMain System: Ver 2.0¥n¥nBackup System: Ver 1.2<br/>¥n¥n(c)NS-2250#",<br/>],</pre> |                                                                    | 2019- "stdout_lines": [<br>[<br>"show version",<br>"". | ut_lines<br>t example |

### ■ Playbook execution result

|                                             | Name                                                                                                    | Description                                                                                                    |                                                           | Trigger                                                                                                    | Туре              |
|---------------------------------------------|----------------------------------------------------------------------------------------------------|----------------------------------------------------------------------------------------------------|-----------------------------------------------------------|----------------------------------------------------------------------------------------------------|-------------------|
|                                             | <pre>stdout_lines_custom</pre>                                                                                                    | For the characters sent a<br>console, output a list in<br>sent characters (execute<br>received characters (res | n a format that the<br>_command) and the                  | When the "custom_response"<br>setting is enabled and the<br>command execution is success                                                                              | List              |
| Optional<br>setting value Output<br>example |                                                                                                    |                                                                                                    |                                                           |                                                                                                    |                   |
| =<br>- (<br>=                               | <pre>custom_response : on<br/>=&gt;Enable output in "stdout_lines_custom"<br/>custom_response_delete_nl : on<br/>=&gt;Delete the spaces between lines in the<br/>command execution result<br/>custom_response_delete_lastline : off<br/>=&gt;Not delete the last line (prompt, etc.)</pre> |                                                                                                    | "response":<br>"System<br>"Boot St<br>"System<br>"Main Sy | mand": "show version",<br>[<br>: System Software Ver 2.0<br>atus : Power on (00:01:00)",<br>Up Time : 2019/05/22 15:33:07",<br>stem : Ver 2.0",<br>System : Ver 1.2", | (Build 2019-03-25 |

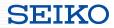

■ Characters that can be sent with "sendchar"

- The sendable characters include all of the visual characters similar to "recvchar".
  - sendchar

```
SPACE ! " # $ % & ' ( ) * + , - . / 0 1 2 3 4 5 6 7 8 9 : ; < = > ? @
A B C D E F G H I J K L M N O P Q R S T U V W X Y Z [ ¥ ] ^ _`
a b c d e f g h I j k l m n o p q r s t u v w x y z { | } ~
```

- In module v1.0, the red characters and symbols above cannot be sent with the "sendchar" option. In module v1.1 and above, all of the visual characters can be sent similar to "recvchar".
- When specifying some symbols with "sendchar", they must be enclosed within single or double quotation marks.

' (single quotation), "(double quotation) etc.

- recvchar

SPACE ! " # \$ % & ' ( ) \* + , - . / 0 1 2 3 4 5 6 7 8 9 : ; < = > ? @ A B C D E F G H I J K L M N O P Q R S T U V W X Y Z [ ¥ ] ^ \_` a b c d e f g h I j k l m n o p q r s t u v w x y z { | } ~

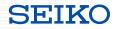

■ Characters that can be sent with "sendchar"

• Control characters can be sent with "sendchar".

| Sendable control ch                                                                                                    | aracters                                                                                                    | Playbook                                                                                                    |
|----------------------------------------------------------------------------------------------------|----------------------------------------------------------------------------------------------------|----------------------------------------------------------------------------------------------------|
| 00 : [Ctrl-@]<br>01 : [Ctrl-A]<br>02 : [Ctrl-B]<br>03 : [Ctrl-C]<br>04 : [Ctrl-D]<br>05 : [Ctrl-E]<br>06 : [Ctrl-F]<br>07 : [Ctrl-G]<br>08 : [Ctrl-H]<br>09 : [Ctrl-I]                                                                                                    | 10 : [Ctrl-P]<br>11 : [Ctrl-Q]<br>12 : [Ctrl-R]<br>13 : [Ctrl-S]<br>14 : [Ctrl-T]<br>15 : [Ctrl-U]<br>16 : [Ctrl-V]<br>17 : [Ctrl-W]<br>18 : [Ctrl-X]<br>19 : [Ctrl-Y] | <pre>sendchar:<br/>- show version<br/>- ping count 1000 172.31.1.1<br/>CTL:03<br/>- Supports each send option similar to "sendchar"<br/>CTL:03<br/>CTL:03<br/>CTL_:03 WAIT_:30</pre> |
| 0a : [Ctrl-J]       1a : [Ctrl-Z]         0b : [Ctrl-K]       1b : [Ctrl-[]         0c : [Ctrl-L]       1c : [Ctrl-¥]         0d : [Ctrl-M]       1d : [Ctrl-]]         0e : [Ctrl-N]       1e : [Ctrl-^]         0f : [Ctrl-0]       1f : [Ctrl_]         7f : [Delete]       76 | 1c : [Ctrl-¥]<br>1d : [Ctrl-]]<br>1e : [Ctrl-^]<br>1f : [Ctrl]                                                                                                    | <pre></pre>                                                                                                    |

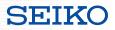

- Specify "sendchar" in "src"
- An external file can be specified for the characters to send instead of "sendchar".

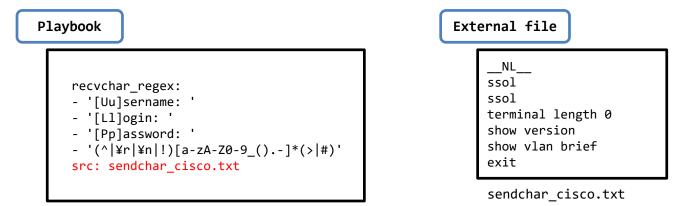

- Caution
  - Only the "sendchar" or "src" options may be specified (exclusive setting)

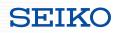

# ■Specify "sendchar" in "src"

Playbook example using the "src" option

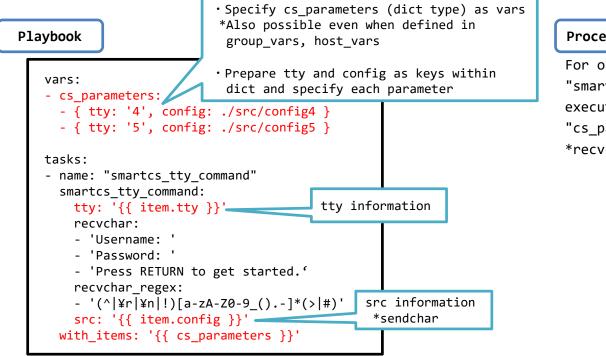

#### Processing flow

For one execution of the Playbook, the "smartcs\_tty\_command" task processing is executed referencing the values of the "cs\_parameters".

#### \*recvchar is common

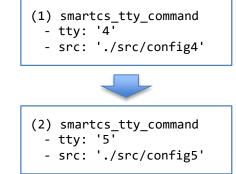

### "smartcs\_tty\_command" option

sendchar / recvchar

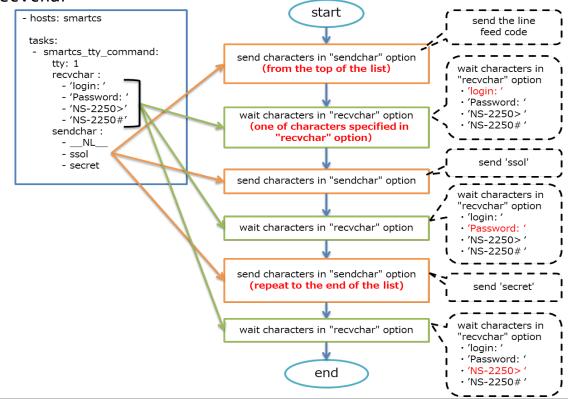

SEIKO SOLUTIONS INC.

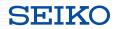

# "smartcs\_tty\_command" option

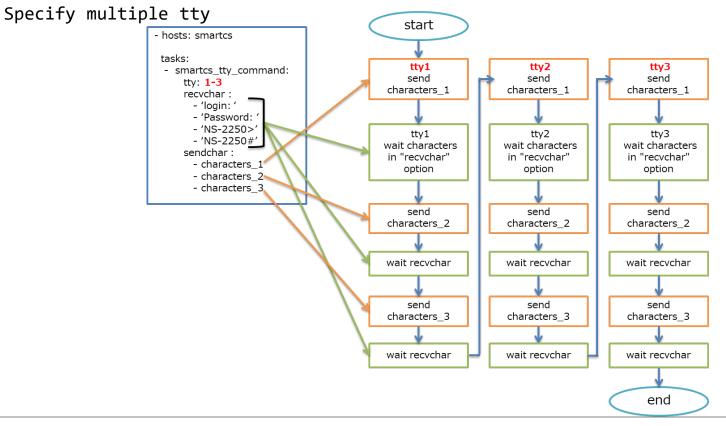

# "smartcs\_tty\_command" option

cmd\_timeout

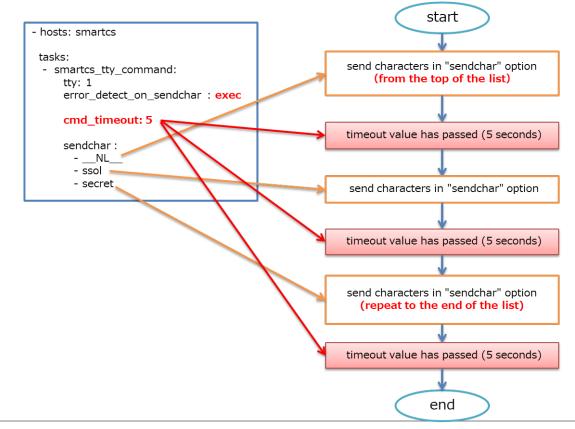

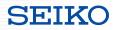

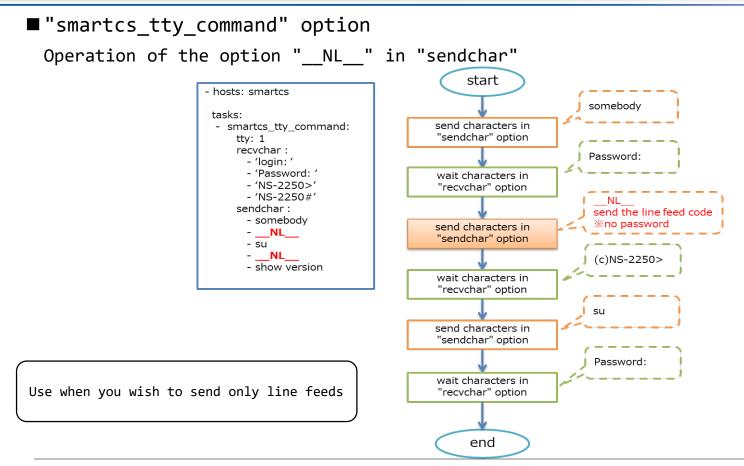

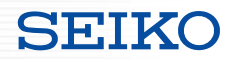

### ■ "smartcs\_tty\_command" option

Operation of the option "\_\_WAIT\_\_:Xsec" in "sendchar"

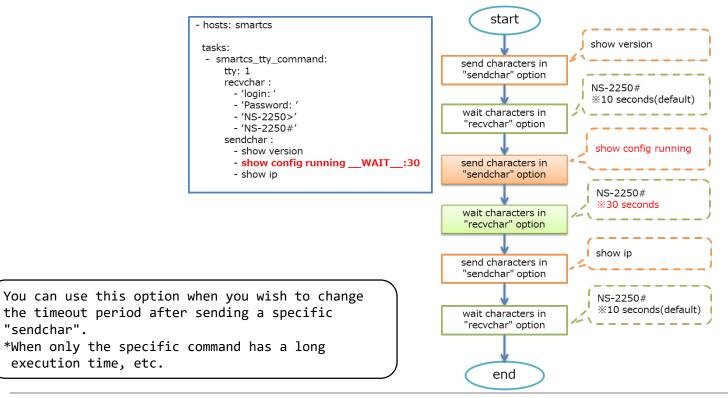

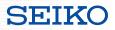

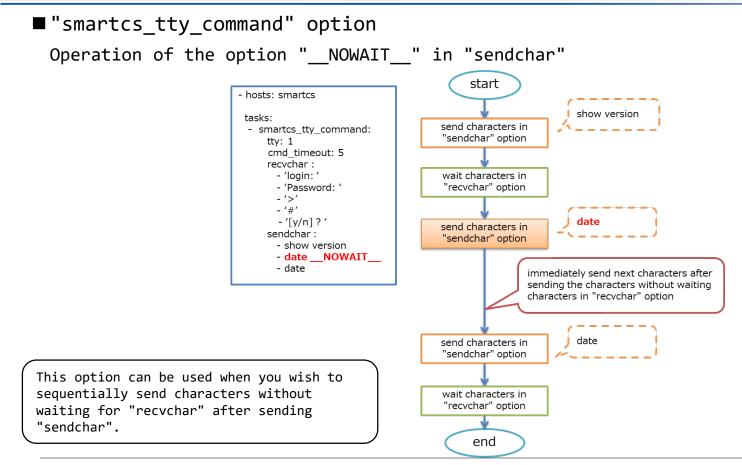

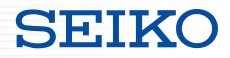

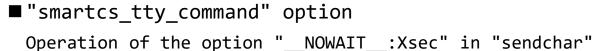

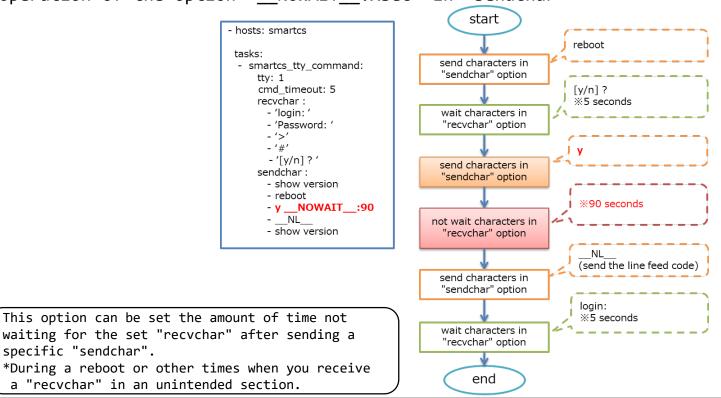

SEIKO SOLUTIONS INC.

### ■ "smartcs\_tty\_command" option

In some cases, sending the characters set in "sendchar" may result in an error.

| Causes of errors                                                                                        | Output                                                           |                             |  |  |
|----------------------------------------------------------------------------------------------------|------------------------------------------------------------------|-----------------------------|--|--|
| Unable to receive "recy                                                                                 | Error:: Timeout.                                                 |                             |  |  |
| Unable to connect to<br>the target tty                                                                  | Unable to connect, because there is no access permission setting | Error:: Not allowed.        |  |  |
|                                                                                                    | Unable to connect due to exclusive control                       | Error:: Session limit over. |  |  |
|                                                                                                    | Unable to connect to the tty management daemon                   | Error:: Connection closed.  |  |  |
|                                                                                                    | Detected the characters set in "error_recvchar_regex"            | Error:: Matched "xxxxx".    |  |  |
| Not to send the next "sendchar" when "error_detect_on_sendchar" is set to "cancel" Error:: After error. |                                                                  |                             |  |  |

\*When no permission to access If the Extusr group user does not have the appropriate authority or if the tty management function is not enabled, it will result in an error. \*About exclusive processing Access via Ansible (access through the tty management function) and access through a conventional port user cannot be performed at the same time. The first connection takes priority. \*About "error\_recvchar\_regex" Disabled when not set. When it is set and the specified characters are included in the characters sent and received, it is determined to be an error.

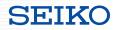

"smartcs\_tty\_command" option

Operation when the "error\_detect\_on\_sendchar" option is set to "cancel"

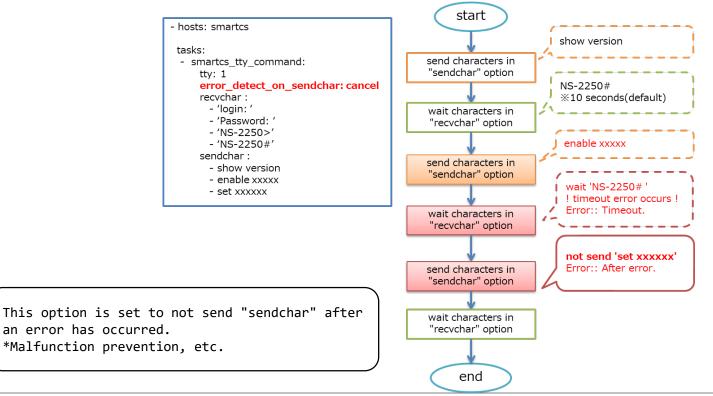

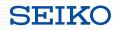

■ "smartcs\_tty\_command" option

Operation when the "error\_detect\_on\_sendchar" option is set to "exec"

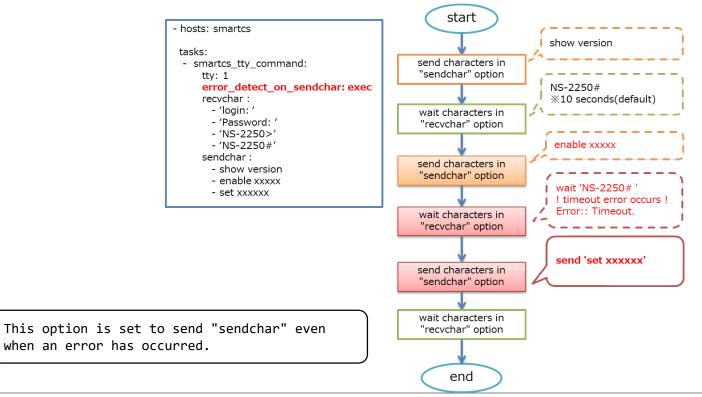

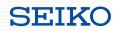

"smartcs\_tty\_command" option

Operation when the "error\_detect\_on\_module" option is set to "ok"

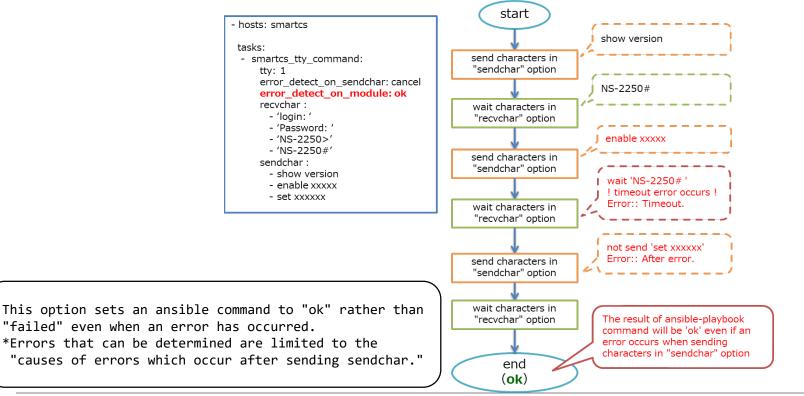

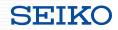

■ "smartcs\_tty\_command" option

Operation when the "error\_detect\_on\_module" option is set to "failed"

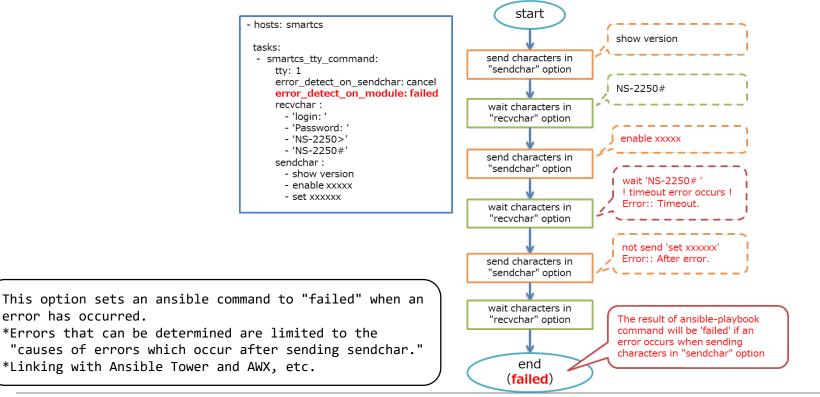

### ■ Function for checking the status of console before sending "sendchar"

• Check whether the status of console is the expected status before sending "sendchar".

| Playbook                                                                                                    |                                             |                                                                                                    |
|----------------------------------------------------------------------------------------------------|---------------------------------------------|----------------------------------------------------------------------------------------------------|
|                                                                                                    | Option name                                 | Description                                                                                                    |
| <pre>smartcs_tty_command:     tty: '15'     initial_prompt: 'User Access Verification'     initial_prompt_check_cmd: 'NL'</pre> | initial_prompt                              | Set the expected characters.<br>This option can also be set with a<br>regular expression.                                     |
| <pre>initial_prompt_check_cmdNL initial_prompt_check_cmd_timeout: 3 escape_cmd_timeout: 3 escape_cmd: 'exit' recvchar:</pre>    | <pre>initial_prompt_check_cmd</pre>         | Specify the command to check the status<br>of console before sending "sendchar".<br>The default value is a line feed<br>(NL). |
| <pre>- 'Press RETURN to get started.' recvchar_regex:</pre>                                                                     | <pre>initial_prompt_check_cmd_timeout</pre> | Set the timeout value after sending the check command. ( default 3s )                                                         |
| - '[Uu]sername: '<br>- '[Pp]assword: '<br>- '(^ ¥r ¥n !)[a-zA-Z0-9_()]*(> #)'<br>sendchar:                                      | escape_cmd                                  | Set the command to send when the<br>expected characters are not output.<br>Example (exit, logout, etc.)                       |
| NL<br>- userA                                                                                                    | escape_cmd_timeout                          | Set the timeout value of the "escape_cmd". ( default 3s )                                                                     |
| - secret<br>- terminal length 0WAIT:5                                                                                           | escape_cmd_retry                            | Set the number of retries. (default 3)                                                                                        |

SEIKO

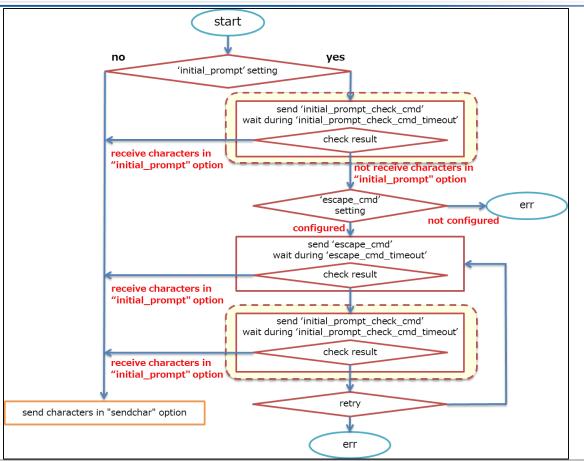

- "smartcs\_tty\_command" return value extension
- Options which add a return value (stdout\_lines\_custom) that outputs the console input/output in an easy to understand format other than "stdout" and "stdout\_lines".

| Playbook                                                                                                    | Option name                                | Description                                                                                                    |
|----------------------------------------------------------------------------------------------------|--------------------------------------------|----------------------------------------------------------------------------------------------------|
| <pre>smartcs_tty_command:     tty:1     cmd_timeout: 10     custom_response: on     custom_response_delete_nl: on     custom_response_delete_lastline: on</pre> | custom_response                            | Sends a return value in a format which<br>can separate between "sendchar" and<br>"recvchar" in addition to "stdout" and<br>"stdout_lines". (stdout_lines_custom)<br>Outputs "execute_command" and<br>"response" separately for each<br>"sendchar". |
| recvchar_regex:<br>- '[Uu]sername: '                                                                                                    | <pre>custom_response_delete_nl</pre>       | Deletes the line feed only line in the "custom_response" output.                                                                                                    |
| <pre>- '[Pp]assword: ' - '(^ ¥r ¥n !)[a-zA-Z0-9_()]*(&gt; #)' sendchar:     - 'somebody'    NL show version</pre>                                               | <pre>custom_response_delete_lastline</pre> | Deletes the last line of the response<br>in the "custom_response" output.<br>*The purpose of this option is to not<br>display the prompt after executing a<br>CLI command.<br>*Outputs only show related command<br>execution results              |

### "smartcs\_tty\_command" return value extension

Setting example

- custom\_response : off
- custom\_response\_delete\_nl : off
- custom\_response\_delete\_lastline : off

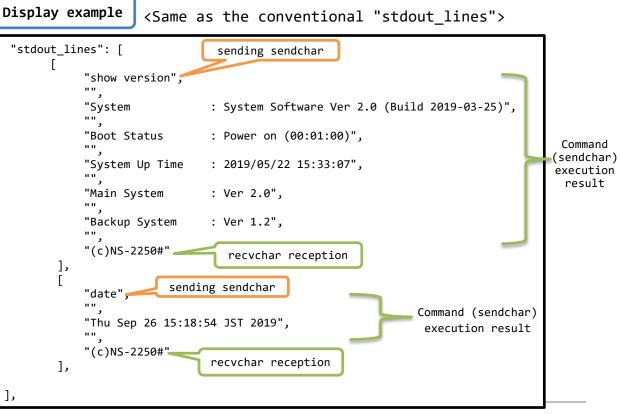

### ■ "smartcs tty command" return value extension

Setting example

- custom response : on
- custom response delete nl : off
- custom response delete lastline : off

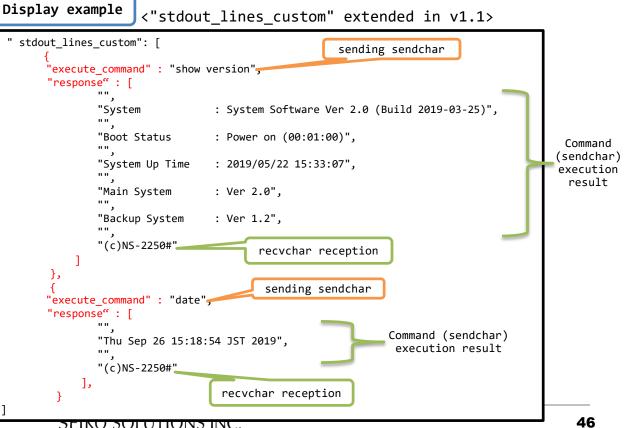

### smartcs\_tty\_command" return value extension

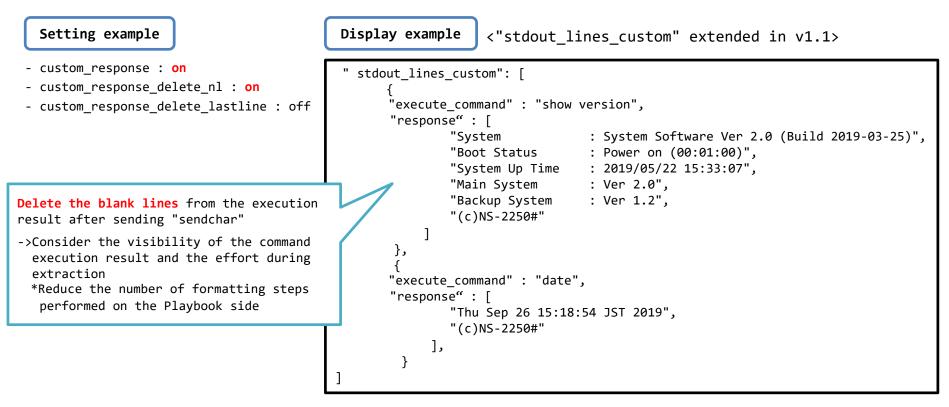

### smartcs\_tty\_command" return value extension

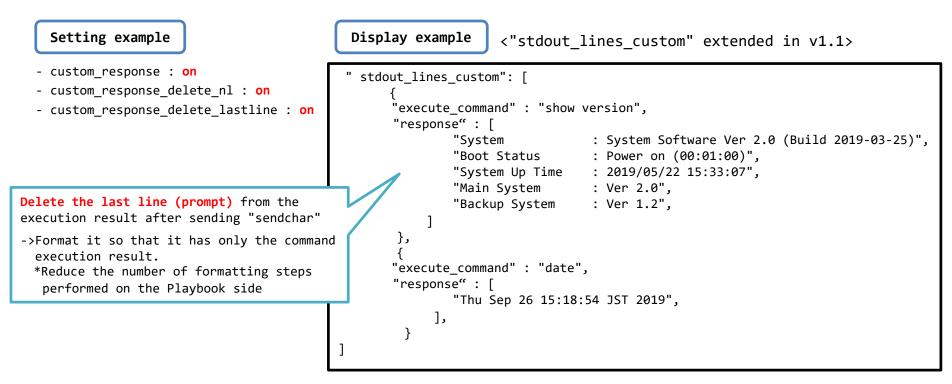

### smartcs\_tty\_command" return value extension

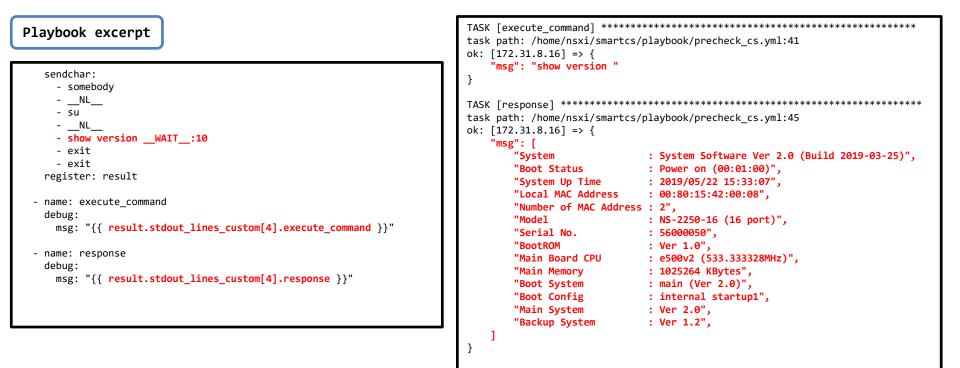

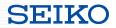

## SmartCS modules for Ansible

Required settings for SmartCS

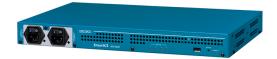

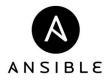

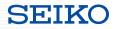

## **Required settings for SmartCS**

■ To Use the "smartcs\_tty\_command" module

- Create an extended user (extusr group)
- Grant authority for the tty manage function to the extended user (extusr group)
- $\cdot$  The tty manage function must be enabled.

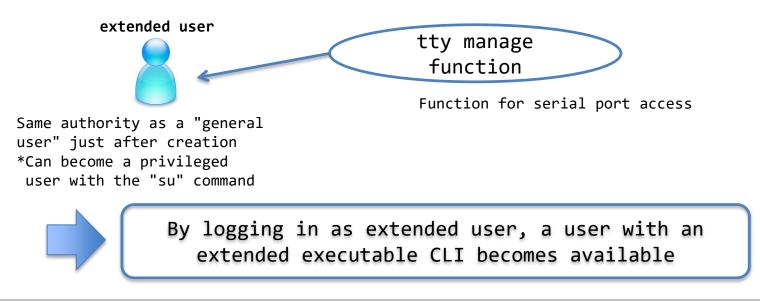

## **Required settings for SmartCS**

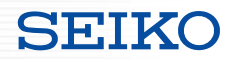

### ■Using the "smartcs\_tty\_command" module

• Create an extended user (extusr group)

create user <username> group extusr port <port\_number> password

- Create an extended user (extusr group) that can use the "smartcs\_tty\_command".
- An accessible serial port number and password must also be set.
- The user name/password to set correspond to the user name specified in "ansible\_user" and the password specified in "ansible\_password" when accessing from Ansible.
- · Grant authority to the created user

set user <username> permission ttymanage on

- Grant authority for the tty manage function to the extended user (extusr group).

• Enable the function

### enable ttymanage

- Enable the tty manage function.

## **Required settings for SmartCS**

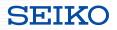

### ■ Extended user (extusr group) overview

| User group                               | Group name            | Authority                                       |                    |                                      |                                    |                                           |                                                  |
|------------------------------------------|-----------------------|-------------------------------------------------|--------------------|--------------------------------------|------------------------------------|-------------------------------------------|--------------------------------------------------|
|                                          |                       | Status<br>statistical<br>information<br>display | Device<br>settings | Telnet/SSH<br>login to the<br>device | FTP/SFTP<br>login to<br>the device | Login to<br>the device<br>console<br>port | Access to the<br>managed device<br>(serial port) |
| Privileged User                          | root                  | 0                                               | 0                  | 0                                    | ×                                  | 0                                         | ×                                                |
| General User                             | normal                | 0                                               | ×                  | 0                                    | ×                                  | 0                                         | ×                                                |
| Entended user                            | extusr                | 0                                               | ×                  | <b>*1</b>                            | ×                                  | ×                                         | <b>)</b> *2                                      |
| Port User<br>(access to the serial port) | portusr               | ×                                               | ×                  | ×                                    | ×                                  | ×                                         | 0                                                |
| FTP/SFTP User                            | setup<br>verup<br>log | ×                                               | ×                  | ×                                    | 0                                  | ×                                         | ×                                                |

\*1 The extended user can login to SmartCS only via SSH access.

\*2 The extended user uses the CLI command (tty manage function) as the method to access the devices connected to SmartCS.

### ■Other

- Number of simultaneous extended user connections: 48 sessions
- Operate according to the sshd object settings. (Authentication method, port number, allowhost and ipfilter)

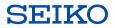

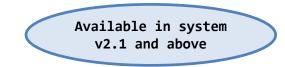

- About the linking function
- Required settings for SmartCS

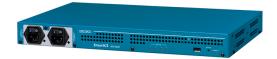

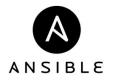

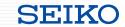

- Linking function with network device vendor modules
  - Regarding Playbooks created to operate Cisco, Arista or other devices, normally the process is executed by connecting via SSH, but it can be executed from the SmartCS console.
  - The Playbook task section can be reused without any changes.

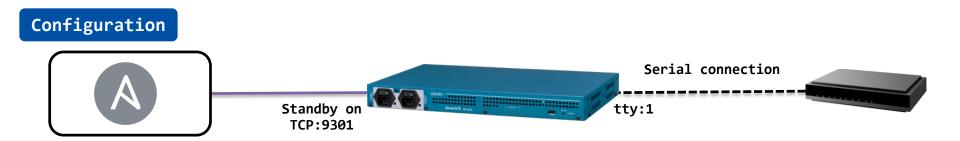

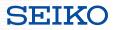

### ■ Representation of linking with network device vendor modules

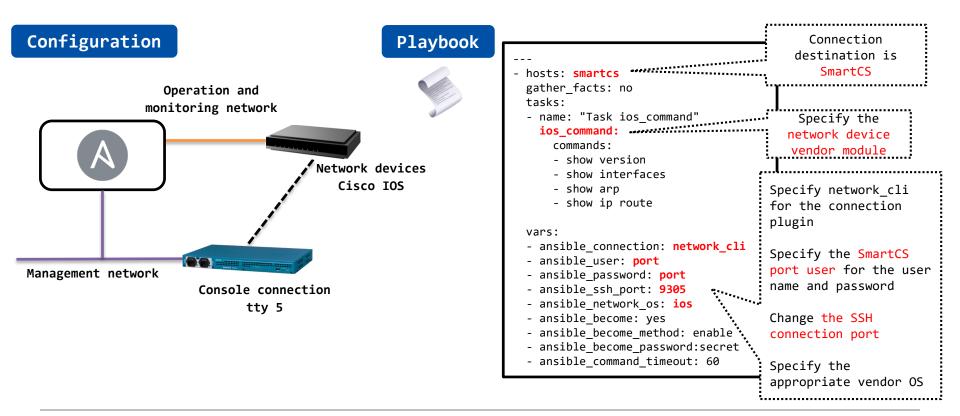

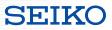

■ Execution of network device vendor modules (Playbook configuration example)

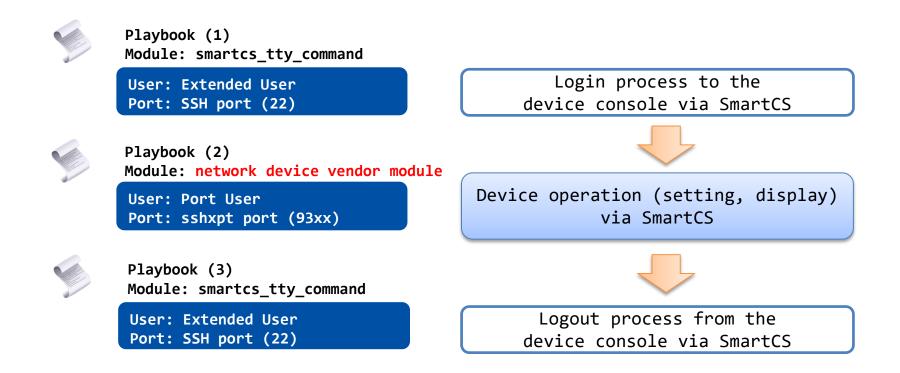

SEIKO

■ Execution of network device vendor modules (Playbook configuration example)

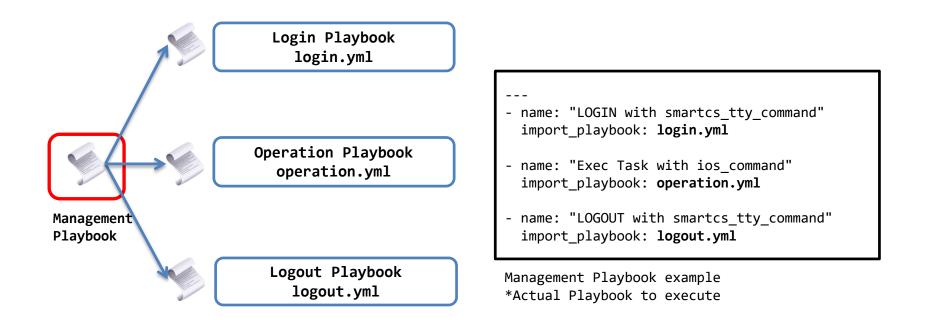

#### login.yml ■ Execution of network device vendor - hosts: smartcs Specify the login modules (Playbook configuration example) tasks: prompt of the console - name: "Login by Console" according to the smartcs tty command: network device tty: 5 recvchar regex: \*\*\*\*\*\*\*\*\* Example of a Login Playbook - '[Uu]sername: general-purpose - '[Pp]assword: login.yml network device - '(^|¥r|¥n|!)[a-zA-Z0-9\_.-]\*(>|#)' prompt sendchar : – NL Specify the user - ios user <-Login ID for the iOS device name and password - secret <-Login password for the iOS device when logging in to **Operation Playbook** the device console operation.yml logout.yml - hosts: smartcs tasks: Management - name: "Logout by Console" Playbook smartcs tty command: ttv: 5 recvchar : Logout Playbook - "Press RETURN to get started." logout.yml Specify multiple recvchar regex: exit transmissions - '(^|¥r|¥n|!)[a-zA-Z0-9\_.-]\*(>|#)' according to the sendchar : network device ..... - exit

SEIV

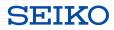

operation.yml

Execution of network device vendor modules

(Playbook configuration example)

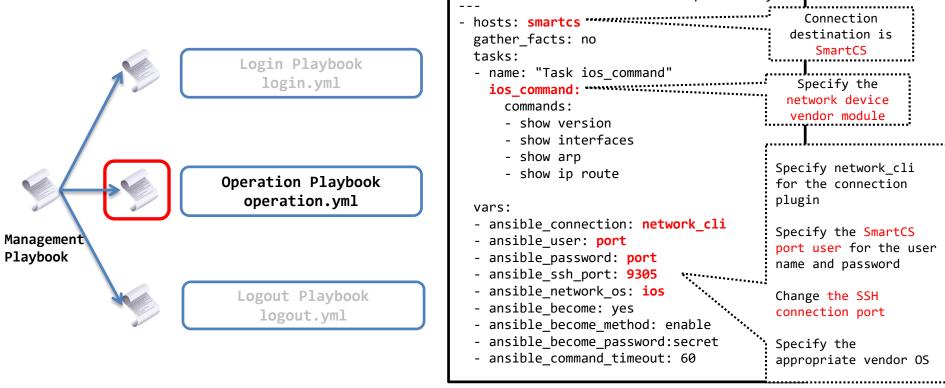

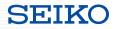

- Execution of network device vendor modules
- <Points to pay attention to when linking>
- Linking is limited to network device vendor modules that support "network\_cli"
  - Because of the internal process that the operation to login via SSH and execute the CLI is performed via console

Example vars:

ansible\_connection: network\_cli

- It will not run if the prompt definition is different between the SSH connection and console access (terminal plugin definition)
- Pay attention to processing speed
  - Network device vendor modules normally connect and run via SSH, but this linking runs via console Therefore, the processing speed is slow, so the timeout period must be extended. (command execution time, etc.)

Example

- ansible\_command\_timeout: 60

vars:

### ■ To link with network device vendor modules

Prepare a new service port rather than using an existing TCP port

set portd tty <ttylist> session { both | telnet | ssh | none } { both | rw | ro } [ sshxpt ]

- Specify the "sshxpt" option to newly open TCP ports 9301 to 9348 and wait for a port connection.
- Because this port operates independently from existing direct/select service ports, it does not impact existing services.
- This port number corresponds to the number specified in the "ansible\_port" when accessing from Ansible.
- The port starting number can be changed.

set portd sshxpt <port\_num>

- Setting range: 1025 to 65000
- Default value: 9301
- Support for related display commands
  - show portd , show portd tty

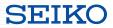

- To link with network device vendor modules
- Specify an action when accessed (line feed code transmission)

set portd tty <ttylist> connted send\_nl { cr | crlf | lf | none }

- Specify a line feed code to be sent when accessed to the sshxpt port.
- The default value is "none" (not send anything even when accessed to the sshxpt port)

\*A line feed code is sent when accessed and the prompt is output to run the "network\_cli" plugin.

• Create a port user (portusr group)

create user <username> group portusr port <port\_number> password

- Create a port user (portusr group) that can use the sshxpt function.
- An accessible serial port number and password must also be set.
- The user name and password to be set correspond to the user name specified in "ansible\_user" and the password specified in "ansible\_password" when accessing from Ansible using a network device vendor module.

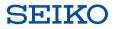

## **Reference Information**

- WEBINAR
- Ansible Automates Tokyo 2020
- Ansible Hands-on

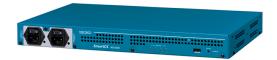

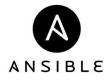

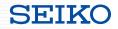

■ Past lectures and Ansible Hands-on

- WEBINAR

Starting "Fail-proof IT and Network Automation" with Ansible ~Importance of SmartCS in IT and Network Automation~

http://redhat.lookbookhq.com/c/65-42?x=8XYa3o&lx=t84IoG

 Ansible Automates Tokyo 2020
 Role of SmartCS in Supporting Operation Automation and an Introduction to User Examples

https://redhat.lookbookhq.com/automates-tokyo-2020/ssol-ansible-automat?lx=1ocUbB

- Ansible Hands-on
  - SmartCS x ALAXALA x Ansible Hands-on
  - SmartCS x IOS x Ansible Hands-on

https://github.com/ssol-smartcs/ansible-handson/tree/2021.09.16

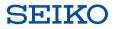

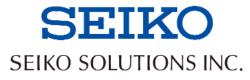